## 線上系統之新案計畫通過後,申請後續審查如修正案、持續審查案等,若需變更 或新增線上系統之聯絡人/授權使用者,毋須再填表申請。

## 請計畫主持人進入該計畫之【持續審查】頁面,點選左欄【計畫基本資訊】即可 編輯計畫聯絡人及授權使用者。

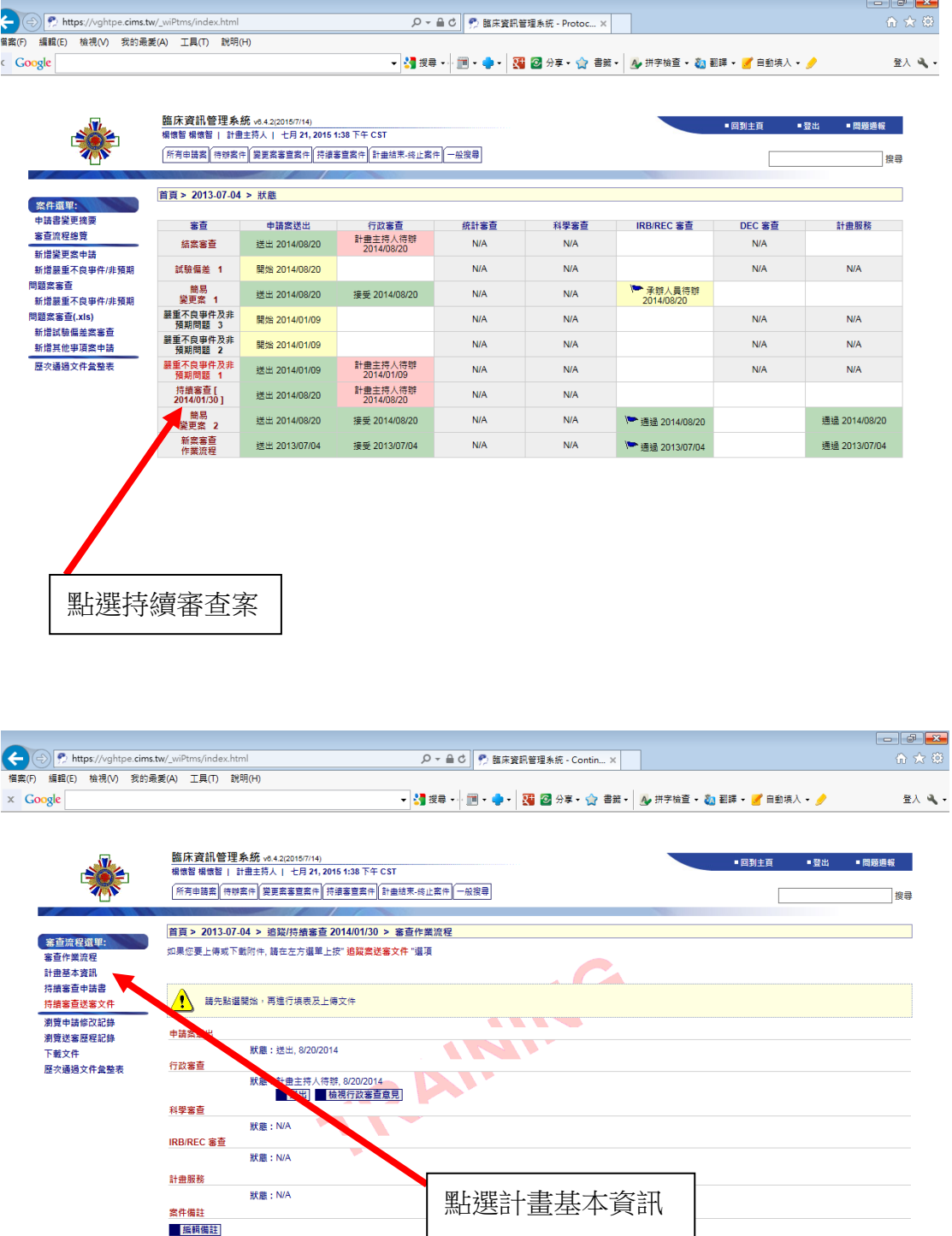

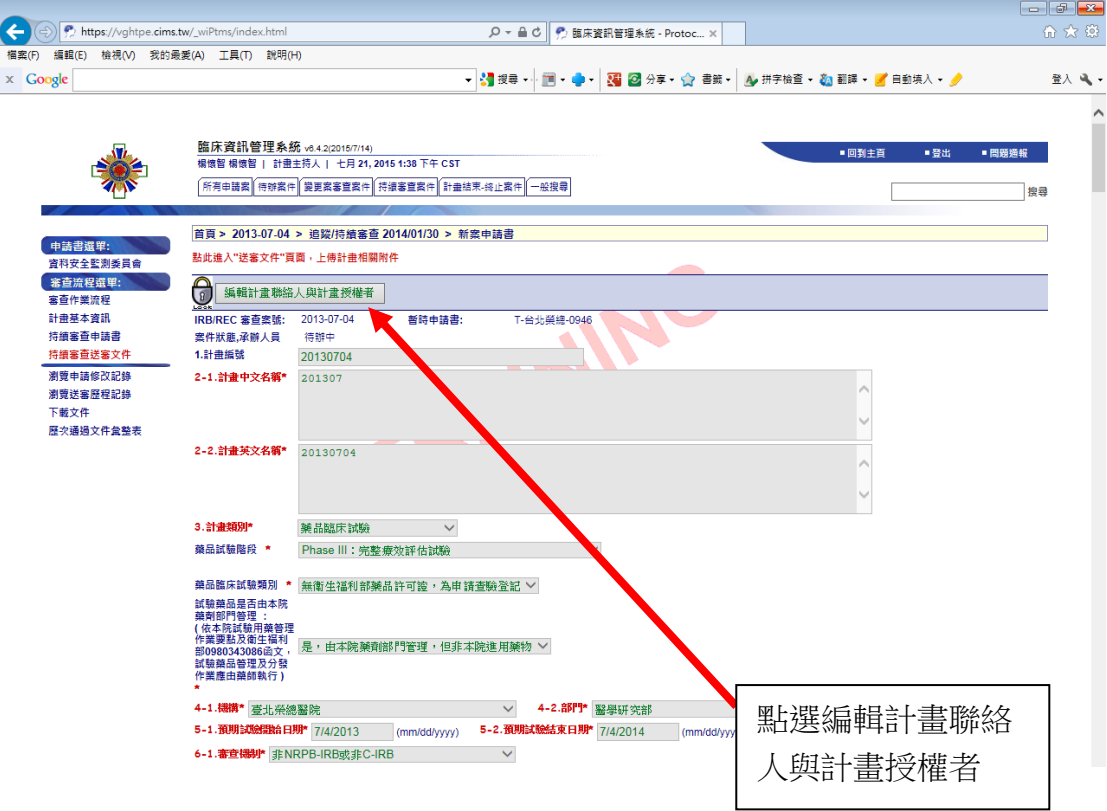